Nasabah Platinum 2 (akumulasi premi min. 250 juta / tahun) dapat memilih rumah sakit [4]

**Platinum**

dalam / luar negeri.

## **Cara menggunakan** *E-voucher Free MCU* **:**

# **Free Medical Check Up Allianz Platinum 2022**

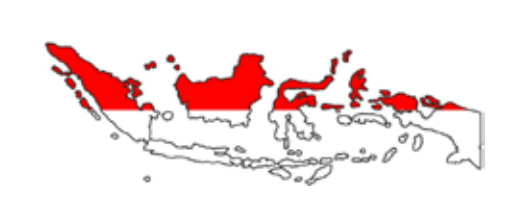

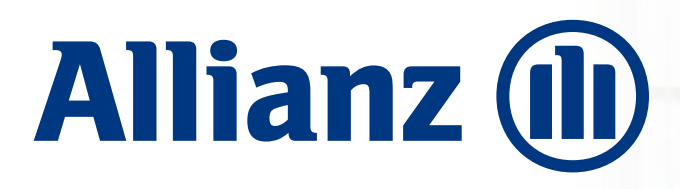

**Allianz Platinum Allianz**

- 1. Prodia
- 2. RS Pondok Indah Group
- 3. Biotest
- 4. Siloam Hospital
- 5. RS Medistra
- 6. Gleneagles Diagnostic Centre Surabaya
- 7. Gading Pluit Hospital
- 8. RS Columbia Asia Medan

- Pastikan Anda sudah aktivasi Allianz Smart Point, *login*/masuk aplikasi. **1**
- **2** Klik menu VOUCHER.
- **3** Untuk MCU Dalam Negeri, pilih e-voucher dan buat reservasi di Rumah Sakit / Klinik yang dipilih. Tunjukkan e-voucher ke kasir pada saat pelaksanaan MCU. Validasi e-voucher hanya dapat dilakukan oleh kasir Rumah Sakit / Klinik.
- **4** Untuk **MCU Luar Negeri,** unduh dan isi formulir *Guarantee Letter* di Aplikasi Allianz Smart Point, lalu kirim ke **smartpoint@allianz.co.id** dengan **subject: MCU Overseas – No Polis – Nama**, paling lambat **H-10** tanggal pelaksanaan MCU.
- 1. Gleneagles Kuala Lumpur
- 2. Pantai Hospital KL
- 3. Prince Court Hospital KL\*
- 4. Glenagles Penang
- 5. Island Hospital Penang
- 6. KPJ Penang\*
- 7. Pantai Hospital Malaka\*
- 8. KPJ Dato Onn Johor

 (\*: *free* penginapan di hotel, untuk 1 malam + 2 orang sarapan)

*Download* Allianz Smart Point dengan *scan* QR Code di bawah ini

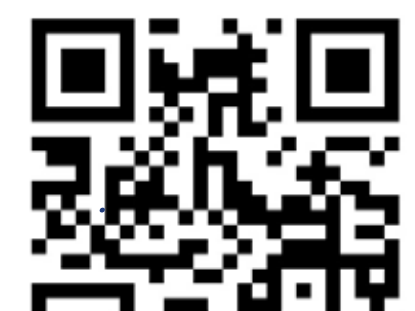

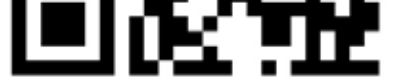

#### Info lengkap: www.alllianz.co.id/platinum

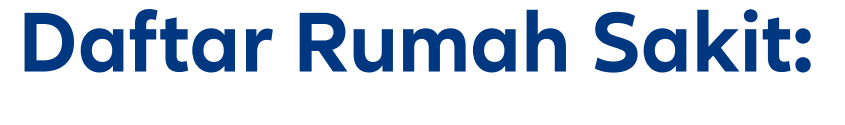

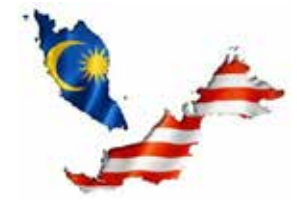

#### PT Asuransi Allianz Life Indonesia berizin dan diawasi oleh Otoritas Jasa Keuangan, dan tenaga pemasarnya telah memegang lisensi dari Asosiasi Asuransi Jiwa Indonesia.

Cut Off proses penerimaan formulir di setiap hari kerja jam **14.00 WIB**, setelah itu akan diproses pada hari berikutnya.

Mohon menunggu sampai Allianz mengirimkan konfirmasi lebih lanjut via email dalam **4 hari kerja**.

Mengirimkan formulir bukan berarti otomatis terdaftar, karena ada keterbatasan kuota MCU per hari oleh Rumah Sakit.

Nasabah Platinum 1 (akumulasi premi lebih besar dari 150 juta / tahun) hanya dapat  $\bigoplus$ memilih rumah sakit dalam negeri.

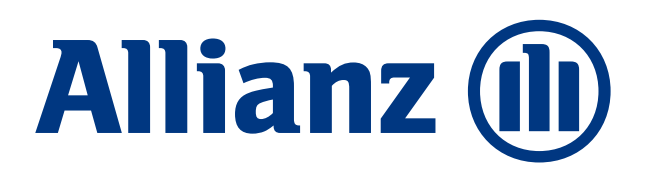

**Platir Platinum Allianz**

# **Free Medical Check Up Allianz Platinum 2022 Cara Gunakan eVoucher MCU :**

#### Info lengkap: www.alllianz.co.id/platinum

### 1. MCU Dalam Negeri (Lokal)

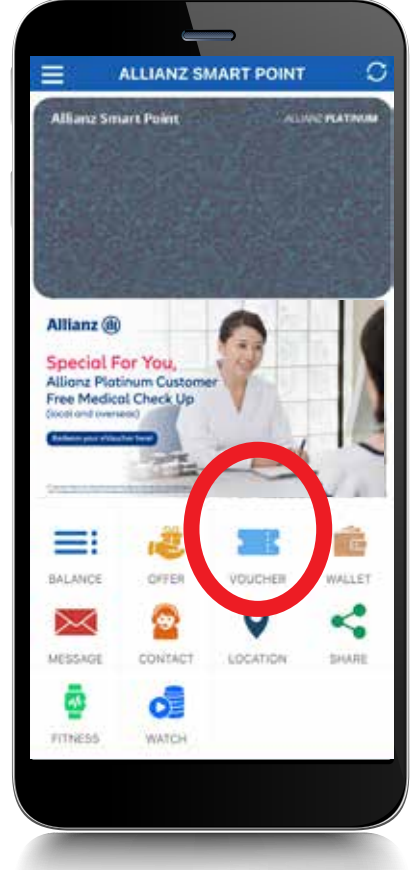

### 2. MCU Luar Negeri (*Overseas*)

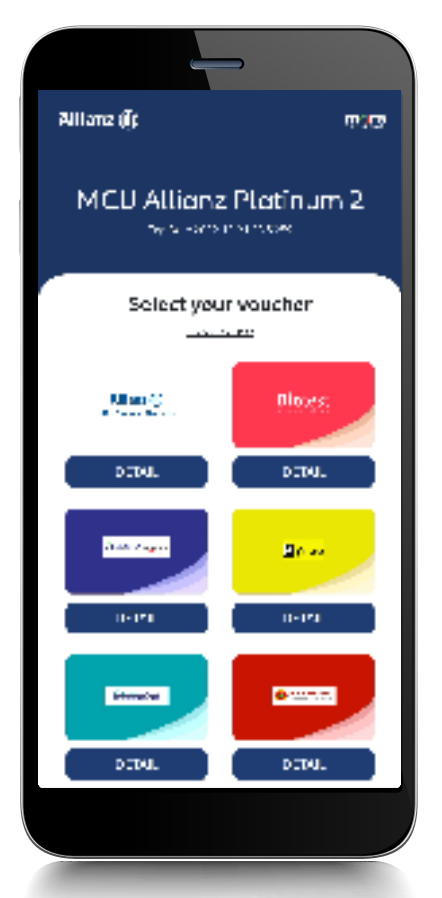

1. Klik menu **VOUCHER** 2. Pilih **Evoucher MCU** 3. Pilih gambar sesuai

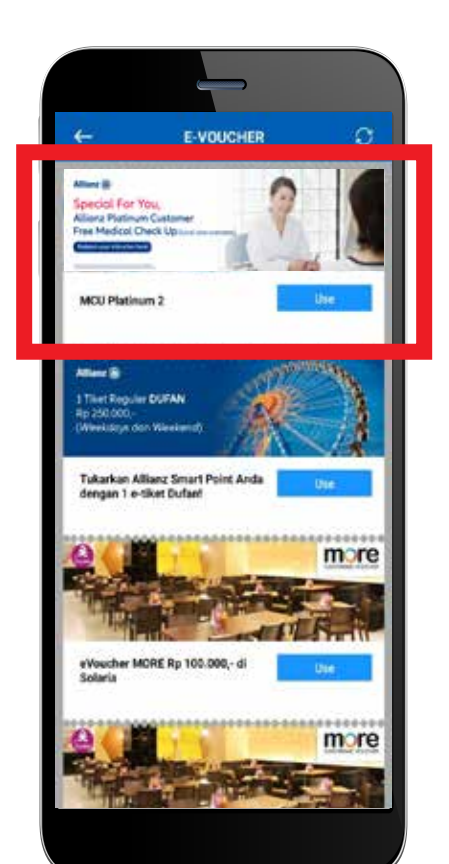

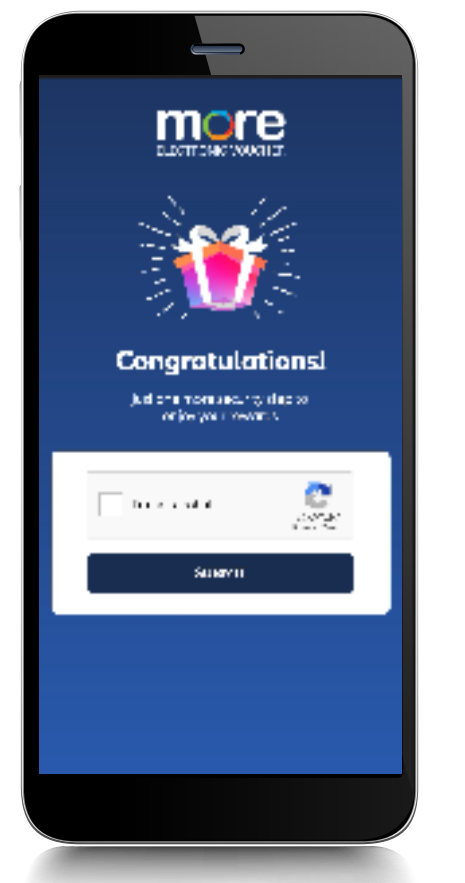

instruksi sampai muncul *I'm not Robot.* Lalu klik **SUBMIT**

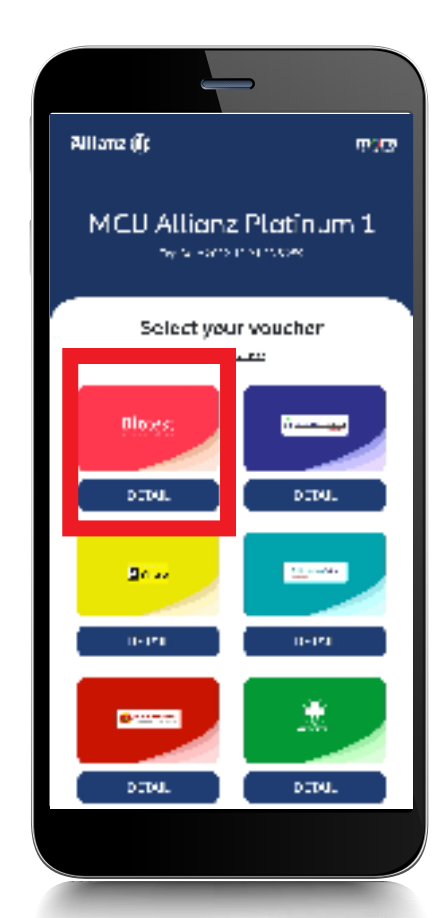

4. Baca "**DETAIL**" masingmasing RS/Klinik.

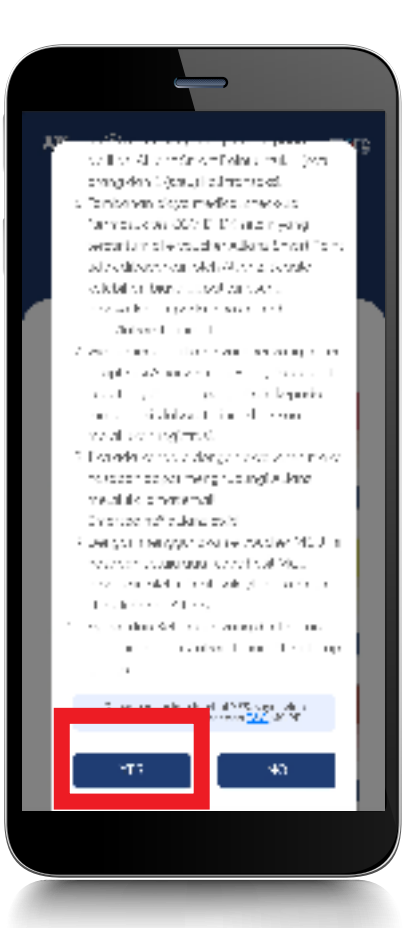

5. Klik "**YES**" jika ingin dipilih, atau klik "NO" untuk cek RS/ Klinik lain.

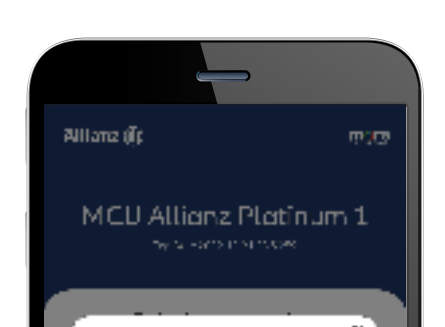

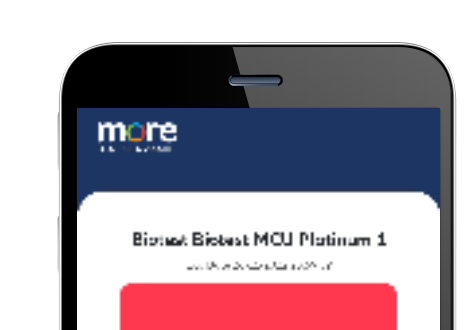

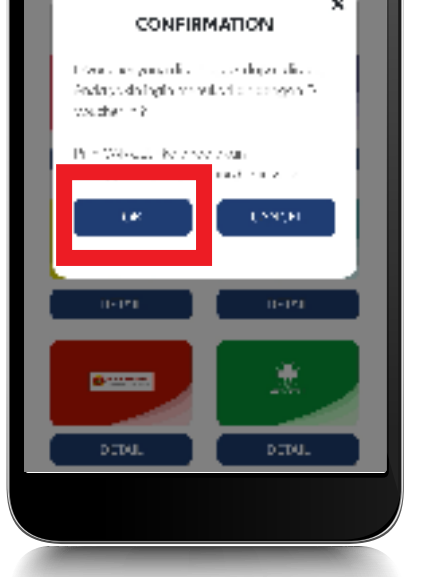

6. Klik "**OK**". Evoucher yang sudah ditukar tidak dapat diubah. Pastikan RS/Klinik yang dipilih ada di kota Anda.

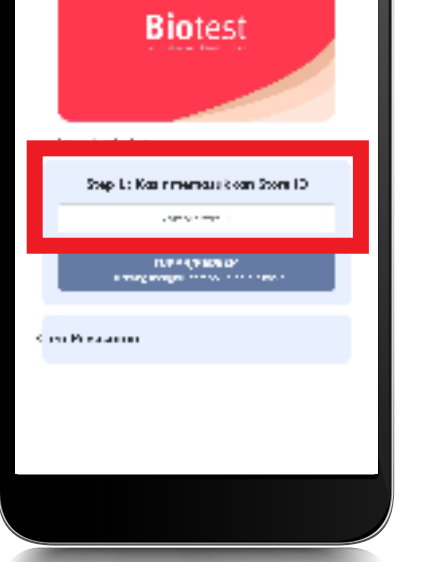

7. Buat reservasi ke RS/ Klinik. Tunjukan evoucher pada kasir saat pelaksanaan MCU.

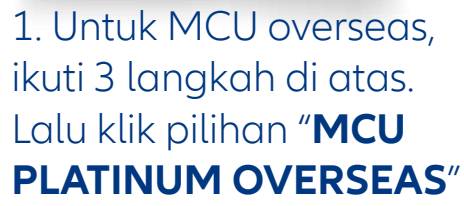

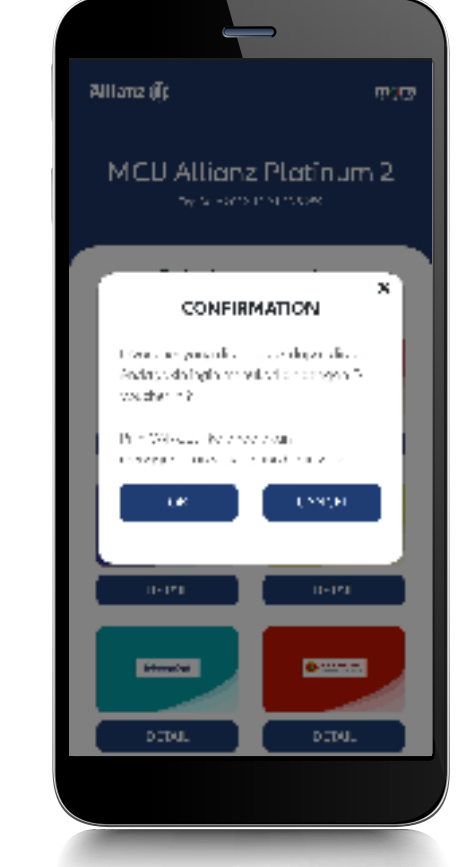

2. Klik "**OK**". Anda tidak dapat mengubah ke MCU Lokal jika sudah klik OK

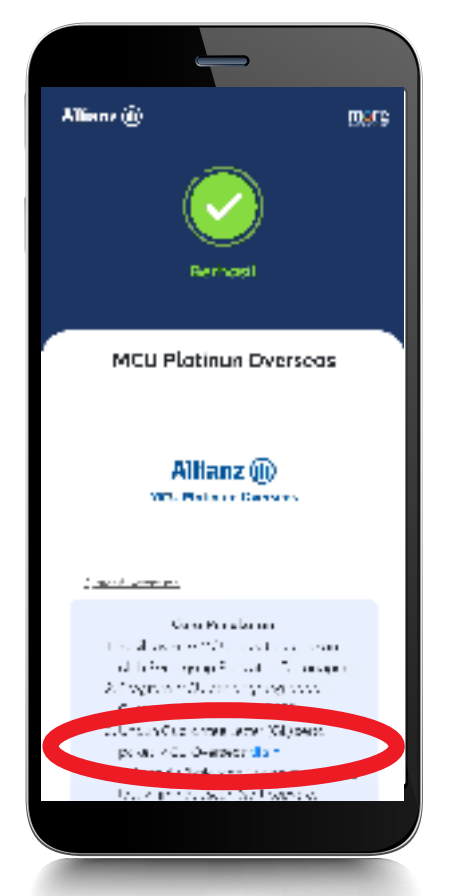

3. Unduh formulir MCU Overseas. Untuk Android, form akan terunduh otomatis saat **klik "di sini"** 

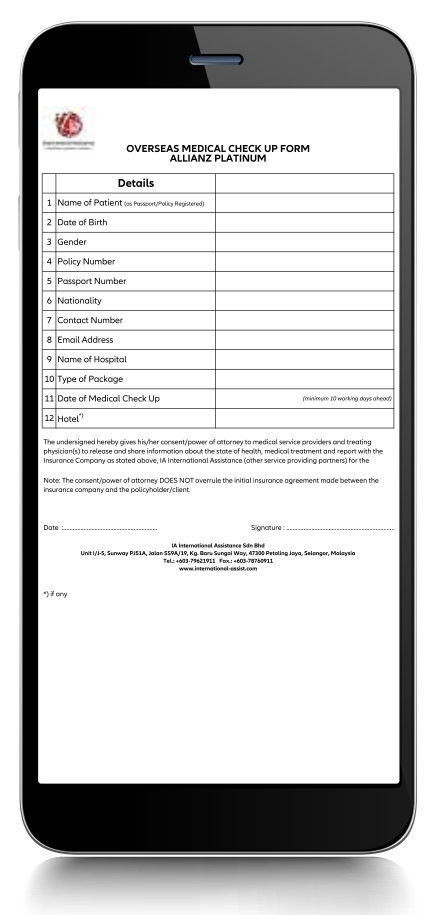

4. Untuk iPhone, akan muncul tampilan seperti ini

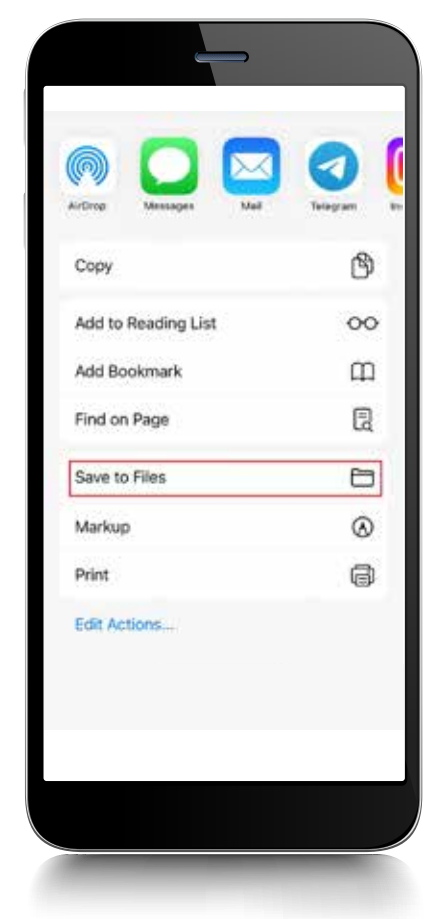

5. Pilih "**Save to Files**" untuk simpan formulir. Isi form dan kirim ke **smartpoint@allianz.co.id**

PT Asuransi Allianz Life Indonesia berizin dan diawasi oleh Otoritas Jasa Keuangan, dan tenaga pemasarnya telah memegang lisensi dari Asosiasi Asuransi Jiwa Indonesia.

- Unduh aplikasi **Allianz Smart Point** di **Play Store/App Store**
- Klik '*Create New Account*' atau login langsung dengan Google atau Facebook
- Pilih jenis kepesertaan: "**Nasabah Individu**"
- Isi **nomor polis** dan **tanggal lahir pemegang polis** lalu klik **SUBMIT**
- Input OTP yang dikirim ke nomor handphone Anda
- Bila proses registrasi berhasil, Anda mendapatkan *200 Welcome Point*

### **Unduh dan Aktivasi Allianz Smart Point**

Nikmati ragam program spesial yang khusus dihadirkan untuk Anda

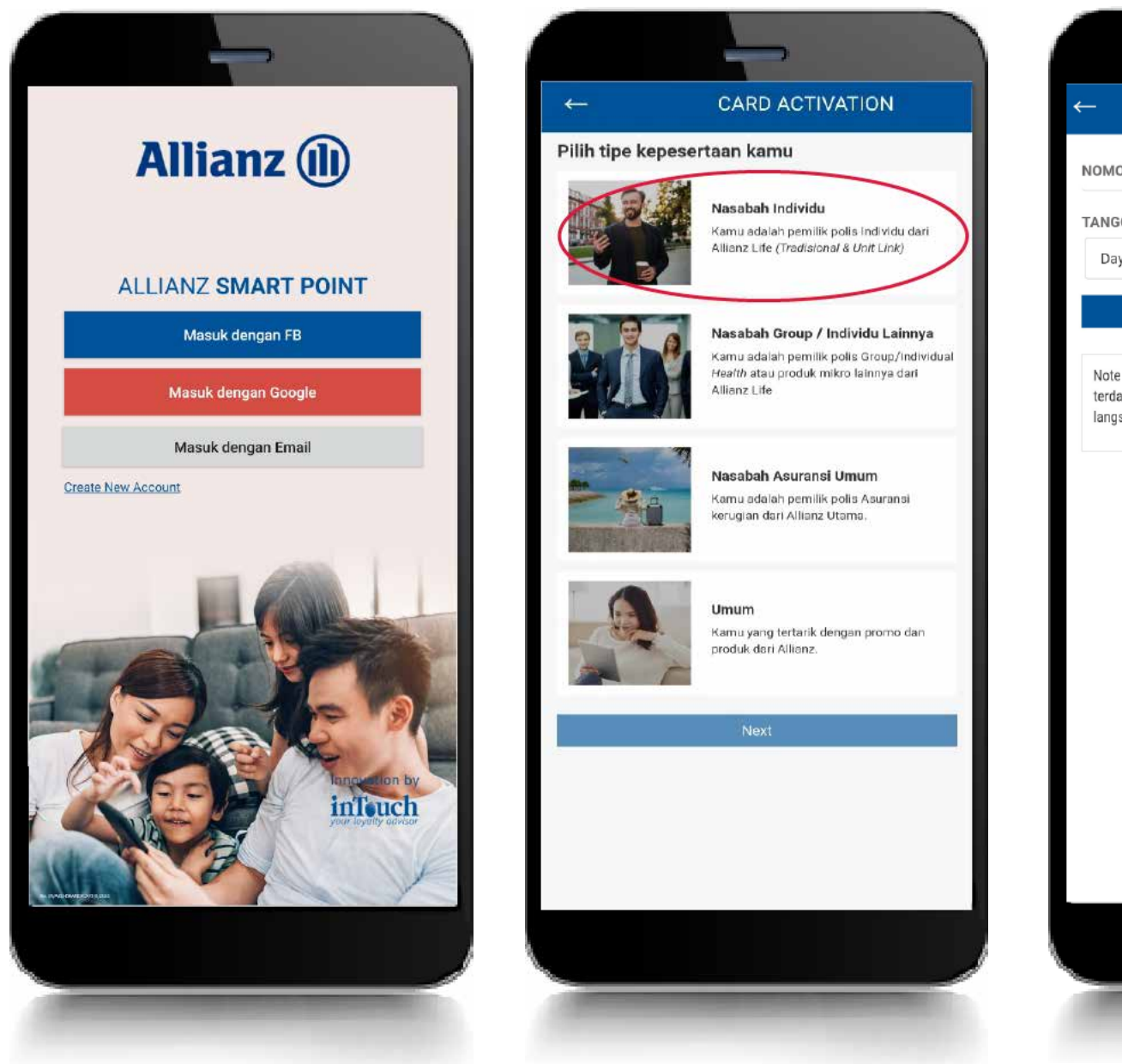

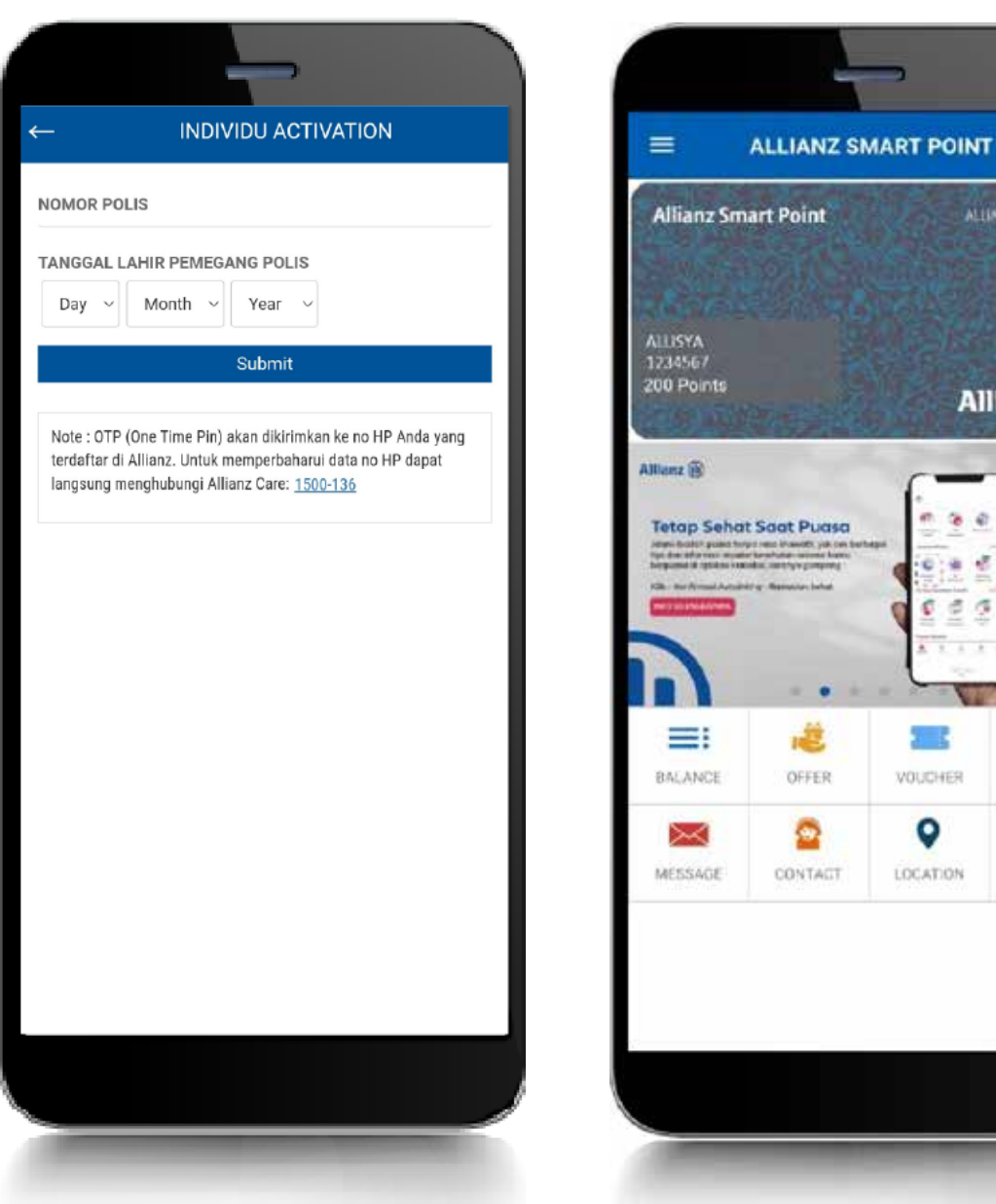

*Download* Allianz Smart Point dengan *scan* QR Code di bawah ini

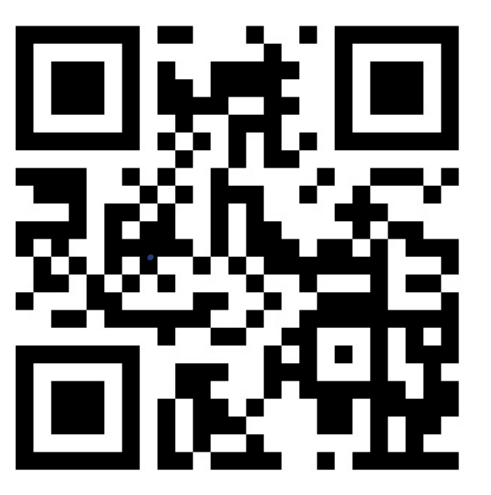

Info lengkap: www.alllianz.co.id/platinum

PT Asuransi Allianz Life Indonesia berizin dan diawasi oleh Otoritas Jasa Keuangan, dan tenaga pemasarnya telah memegang lisensi dari Asosiasi Asuransi Jiwa Indonesia.

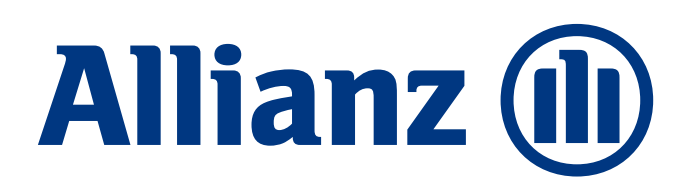

 $\circ$ 

ALLUNO PLATINUM

**Allianz** (ii)

臨

WALLET

<€

SHARE

 $\sigma$  .

元々

VOUCHER

 $\bullet$ 

LOCATION